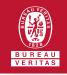

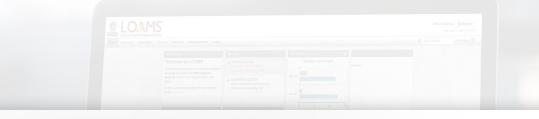

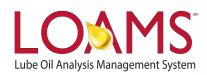

## **Quick Start Guide**

Copying Filters in LOAMS

O Objectives:

- Access the manage filters section
- 2 Explore the copy filter option
- **3** Learn how to copy filters in 3 simple steps

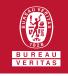

Copying a Filter

- O Copying filters in LOAMS is possible by following the 3 steps below:
- Hover your cursor over the preferences tab and select the filters option from the drop down menu.
- Pind and select the name of the filter you plan to copy from the filter's box located at the left of your screen.
- Click the copy filter button. This action will create a copy of the filter. You have successfully created a copy of a filter in LOAMS.

| CLO.                        | MS                   |        |                |                                                          | inter a         | 0. 0. 0. 0 |
|-----------------------------|----------------------|--------|----------------|----------------------------------------------------------|-----------------|------------|
|                             | anality rest         |        |                |                                                          | See Super-      |            |
| The second second second    | an ( derenant ) dere |        | family and the | -                                                        | State & Housing |            |
| emo Filter<br>ngine Samples | New Filter           |        |                |                                                          | c +             |            |
|                             |                      | Papers |                | Inclused                                                 | Aller .         | 100        |
|                             | Delete Filter        |        |                | - Frank Inna<br>- Rolling Tanks<br>- Frank Analysis Inna |                 |            |
|                             | Copy Filter          |        |                | Citta Antine Takan                                       |                 |            |
|                             |                      |        |                |                                                          |                 |            |
|                             | 135.1                |        |                |                                                          |                 |            |
|                             |                      |        |                |                                                          |                 |            |
|                             |                      |        |                | /                                                        |                 |            |

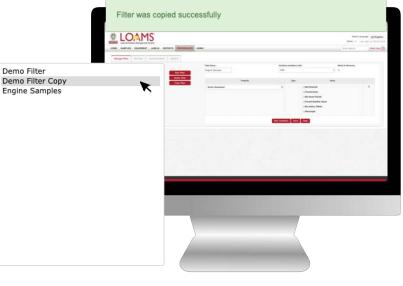

## LOAMS - The Lube Oil Analysis Management System

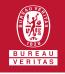

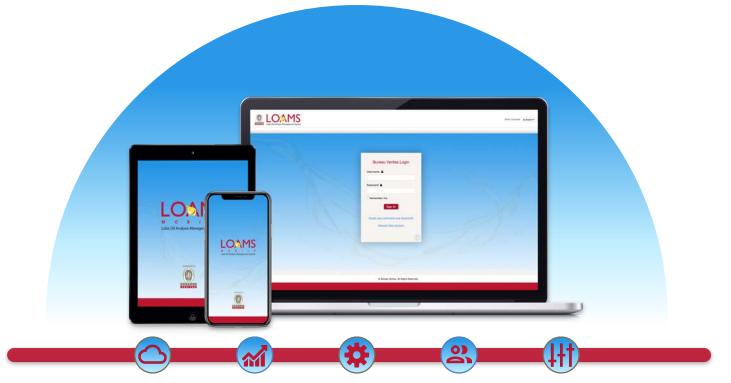

LOAMS — The Lube Oil Analysis Management System — by Bureau Veritas gives you access to real-time oil analysis data from your computer, tablet or mobile device. LOAMS is:

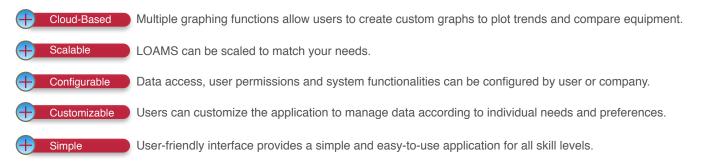

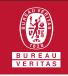

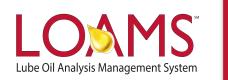

## LOAMS SUPPORT DESK

**Phone:** 1.800.655.4473 **Email:** LOAMS@us.bureauveritas.com

LOAMS Platform | LOAMS Resource Center

Download the LOAMS Mobile App today